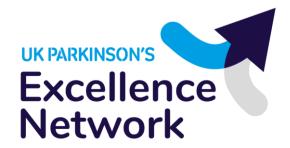

# Dashboard User Guide

These dashboards provide data on the number of hospital admissions and costs and the number of people with Parkinson's in health authorities in the UK. They are aimed at service planners, commissioners of services and health professionals involved in delivering Parkinson's care.

### Access

The dashboards are accessible from the UK Parkinson's Excellence Network at: www.parkinsons.org.uk/professionals/resources/excellence-network-data-dashboards

Once on the Excellence Network page, there is a link to access the dashboards:

# England data dashboards

The England data dashboards provide a snapshot of data about hospital episode data trends and incidents for Clinical Commissioning Groups (CCGs) in England.

The data contained in the dashboards aims to give you a brief overview of information about your CCG, hospital trust or Integrated Care System (ICS) to enable you to engage in more detailed local discussions.

See the England dashboards and user guide

# Homepage

The dashboards homepage has a series of tiles which take you to the different dashboards. To access your chosen dashboard, click on the tile:

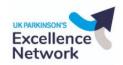

## Excellence Network data dashboards

The tool is aimed at service planners, commissioners of services and health professionals involved in delivering Parkinson's care. It provides a snapshot of data about hospital episode data trends and incidents for Trusts, Clinical Commissioning Groups (CCGs) and Integrated Care Systems (ICSs) in England.

The data contained in the tool is designed to give you a snapshot of information about your Trust, CCG or ICS and to enable you to engage in more detailed discussion locally.

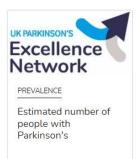

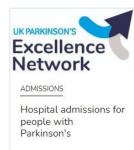

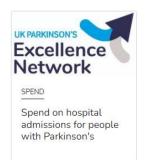

# Using the dashboards

There are three dashboards - 'Hospital admissions for people with Parkinson's', 'Spend on Hospital admissions for people with Parkinson's' and 'Estimated number of people with Parkinson's'.

# Get the information you need using filters

To get the information you need there are a number of common filters to choose from. These are:

#### Country

Where appropriate, select where appropriate the country you wish to view (please note at the moment we are awaiting data for Scotland and Wales and data for Northern Ireland is unavailable).

### **Organisation Type**

Where appropriate, select where appropriate the organisation type you wish to view. The type(s) available will be relevant to the selected country, for example Health Boards in Scotland, ICS in England.

### **Organisation Name**

Select the name of the organisation you want to focus on. This will be of the type selected in the organisation type filter. You can search the organisation name filter using the filter search bar.

#### Metric

Select which metric you want to view in the dashboard - for example, the number of hospital admissions.

#### Condition

In the hospital admissions dashboards, you can choose to look at all data for people with Parkinson's or to focus on one of the main reasons for hospital admission (such as falls or infections).

### Value Type

In the hospital admissions dashboards, you can choose to view the actual values or the number of admissions per 100,000 patient population.

#### Fiscal Year

Select which year of data you want to view.

### Compare data for different organisations

When you choose an organisation to look at, the first two dashboards automatically compare data across different organisations. There are three types of comparators to choose from: RightCare, Geographic and Self-select. You can navigate between the three comparator types using the navigation buttons located in the top right of the dashboard:

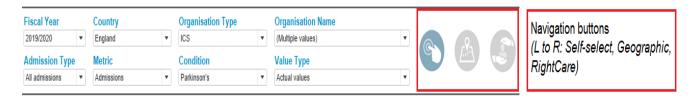

The RightCare option compares your selected organisation to its three most similar peers, as defined by the NHS, based on factors such as similar demographics.

The Geographic option compares your selected organisation to its three closest peers, as the crow flies between their headquarters postcodes.

The Self-select option allows you to compare your selected organisation to any organisation of a similar type that you choose yourself. Although the dashboards allow you

to select many, we recommend picking no more than 4 organisations for best display on screen.

If you want to remove one or all organisations from your comparison you can do so by deselecting under the 'Organisation Name' filter.

# The dashboards explained

Dashboard 1 - Hospital admissions for people with Parkinson's

This gives an overview of inpatient activity for people with Parkinson's and allows you to compare your selected organisation to comparators (RightCare, Geographic, Self-select; described above).

### Activity table

The activity table shows data for the selected year, organisation(s), metric, condition and value type. The values for your filter selections are coloured from lowest (lightest) to highest (darkest) across admission types, allowing you to compare values across organisations.

### 3-year trend chart

This chart shows the 3-year trend for the selected organisation(s), admission type, metric, condition and value type. Organisations are shown in the same colours between the 3-year trend chart and activity bar chart.

### Activity bar chart

This chart shows data for the selected year, organisation(s), metric, condition and value type.

### Activity change chart

This chart shows the change between the current year's activity and previous year's activity for the selected filters.

Sub-headings on the 3-year trend chart, activity bar chart and activity change chart contain additional information about the admission type and value type in your filter selections.

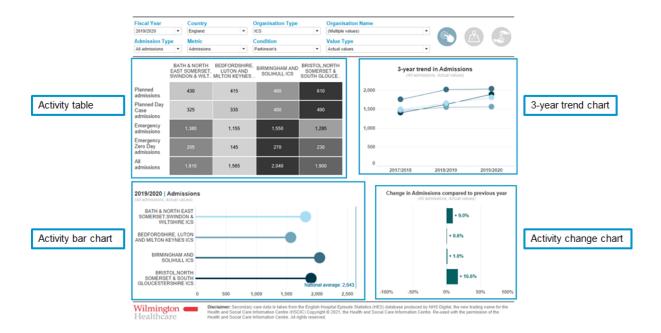

# Dashboard 2 - Spend on Parkinson's

This gives an overview of inpatient costs for people with Parkinson's and allows you to compare your selected organisation to comparators (RightCare, Geographic, Self-select; described above).

### 3-year trend chart

This chart shows the 3-year trend for the selected organisation(s), condition, admission type, and activity type:

## Activity change chart

This chart shows year-on-year change in previous years' activity for the selected filters:

### All conditions comparator chart

The comparator chart shows one year's activity for the selected organisation(s) and activity type, with colour (darker) and size (larger) used to highlight areas of higher activity. You can change which year of data to view using the 'Year to show' filter.

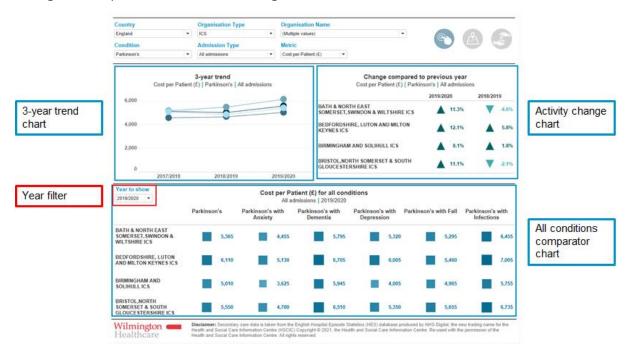

# Dashboard 3 - Estimated number of people with Parkinson's

This shows data on the number of people with Parkinson's for the four UK nations. You can choose to view metrics at country level on a UK map, or by health areas within each nation using the select country drop-down filter.

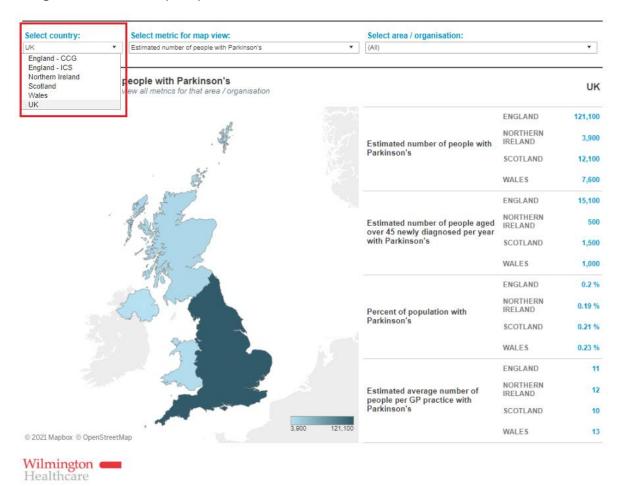

The data on the map view can be changed using the Select metric for map view drop-down filter:

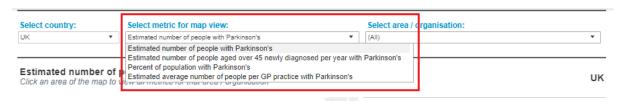

Selecting an area/organisation from the drop-down filter will zoom the map to that area and update the table to show data for your selected area:

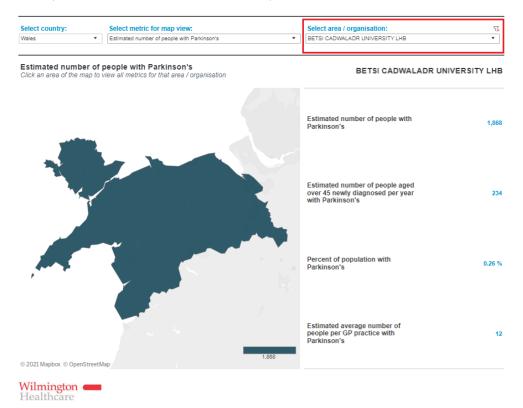

Alternatively, you can click an area of the map to show the metrics for that area/organisation without the map zooming:

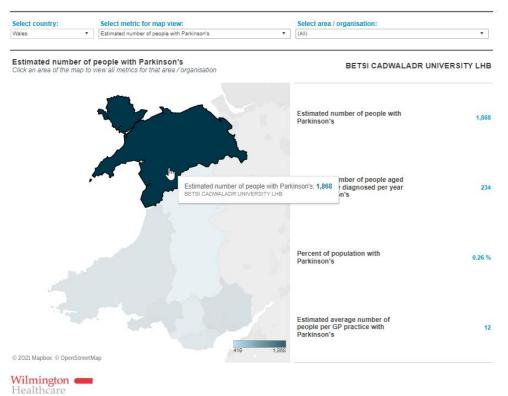

To reset the map, change the drop-down filter selection to '(All)' or re-click the same area to de-select it:

## Change filter:

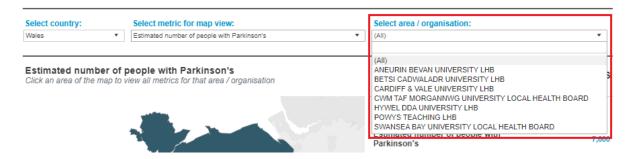

### Re-click same area:

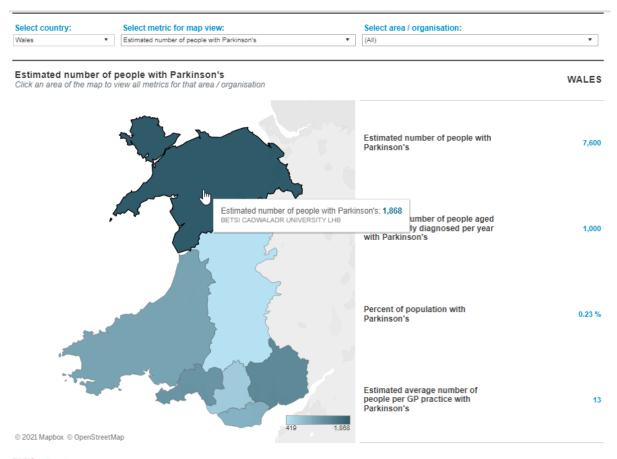

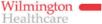

### Further information

# Suppression

There may be some cases where instead of a number you will see a \* or -1. This is due to data suppression, used to prevent identification of a patient. This happens when the number of people is 7 or below. In some cases, e.g. bar charts, the suppression is shown as no bar, but the suppression \* is present for you to view. All other numbers above 7 that could relate to a patient are rounded to the nearest 5. Data rounding is based on the original figures, so some items such as totals may not sum correctly. The below section gives further information on suppression, including test scenarios.

# Information on diagnosis codes

Further information, such as diagnosis codes and relevant calculations, can be found in the accompanying information sections below.

# **Glossary**

# **Admission Type**

All hospital activity regardless of admission type (e.g. Elective or Non-

Elective).

**Planned** Elective. When admission into hospital for treatment is from the

admissions waiting list.

Planned Day Case Admissions for care treatment which do not require a hospital bed

admissions overnight. Subset of Elective.

**Emergency** Non-Elective. When admission is unpredictable and at short notice

admissions because of clinical need.

**Emergency Zero** Non-Elective care treatment which does not require a hospital bed

**Day admissions** overnight. Subset of Non-Elective.

## **Metrics**

Admissions Admissions is the number of spells of care containing the selected

filter options. A spell is the continuous stay of a patient using a hospital bed, after admission to hospital. A spell can be made up of multiple episodes, including critical care episodes. An episode is the

time a patient spends under the continuous care of a

consultant/health professional.

Bed Days The total duration of all spells of care, in days, and is the duration

between the admission date and the final episode discharge date.

Cost (£) The cost of the spell of care, this is calculated using the national tariff

cost for the spell, as determined by the spell HRG attached to the record. It is not the costs of the procedure or diagnosis, but the reimbursement given from the CCG to provider. Market forces

factoring, and extra payments such as excess bed days costs have been applied as set out by NHSE. The cost of the spell may not

include device costs, e.g. high cost devices.

**Cost per Patient** 

Calculated by dividing the cost of the spell by the number of patients having the selected filter options. Reported in pounds.

**Excess Bed Days** Each HRG assigned to a spell of care has a defined trim point of days

that the spell should take, and days of care above and beyond this are called excess bed days, these attract a cost per day. Excess bed

days are a subset of Bed Days.

**Excess Bed Days** 

Cost (£)

Mean Length of Stay (Days)

The reimbursement given to the NHS Trust for any days of care over

and above the trim point of the spell, a subset of Cost.

The average length of spell, in days, for the selected filter options. This is calculated by the dividing the number of bed days in spell by

the number of spells.

**Patients** The number of distinct patients having the selected filter options. A

patient can come into hospital multiple times for the same diagnosis/procedure, but when looking at patient count you are looking at the distinct number of patients for the selected filters.

National average The total of the selected metric (e.g. Spells) divided by the number

of organisations within the Organisation Type selected. For example, if you have selected a CCG and the Activity, the national average will sum all the CCG Activity values and divide it by 135

(the total number of CCGs).

Variance to national average calculation:

(Activity value – national average) / national average

### **Normalisation**

Normalised by 100,000

Calculation:

Parameter / (Population) x 100,000

In dashboards with normalised values, populations from GP patient registers are used to calculate the normalised values.

# **Suppression**

To protect the privacy and confidentiality of individuals, Wilmington Healthcare have applied suppression to the HES data — '\*' or '-1' represents a figure between 1 and 7. All other potentially identifiable figures (e.g. patient numbers, spell counts) have been rounded to the nearest 5.

Calculations (e.g. Cost per Patient, Mean Length of Stay) have been produced from the original, unrounded values.

Please note that row/column totals will be calculated then rounded, which means that the total of rounded values may differ from the rounded total, as in the following example:

|   | M  | F  | U  | Total |
|---|----|----|----|-------|
| Α | 5  | 10 | 4  | 19    |
| В | 12 | 17 | 11 | 40    |
| С | 8  | 8  | 16 | 32    |

After suppression has taken place, this table will become:

|   | M  | F  | U  | Total |
|---|----|----|----|-------|
| Α | *  | 10 | *  | 20    |
| В | 10 | 15 | 10 | 40    |
| С | 10 | 10 | 15 | 30    |

On no account should an attempt be made to decipher the process of creating anonymised data items.

# Number of people with Parkinson's

### **Prevalence estimates**

Parkinson's UK provided estimates for the number of people diagnosed with Parkinson's and the number of people over 45 newly diagnosed with Parkinson's per year by country, NHS area and local authority. Country-level figures are rounded to the nearest 100.

CCG estimates for England are aggregated to the current CCG structure by summing the estimates for merged CCGs; estimates at STP/ICS level are compiled by summing estimates for CCGs within the STP/ICS.

The prevalence estimates for Abertawe Bro Morgannwg LHB are used for Swansea Bay LHB, which succeeded Abertawe Bro Morgannwg LHB in April 2019<sup>1</sup>. However, it should be noted that the geographic boundary of Swansea Bay LHB is not the same as that of the former LHB Abertawe Bro Morgannwg, and that the name and geographic boundary of Cwm Taf University LHB also changed when Swansea Bay LHB was formed <sup>2</sup>.

# Percent of population diagnosed with Parkinson's

### Calculation:

(Estimated no. of people diagnosed with Parkinson's within organisation / Organisation population) x 100

The prevalence estimates used are from Parkinson's UK, as described above. Organisation populations are calculated from GP patient registers for the relevant country. Details of the sources used can be found under 'GP practice population data sources'.

# Average number of people per GP practice diagnosed with Parkinson's

#### Calculation:

(Estimated no. of people diagnosed with Parkinson's within organisation / Number of GP practices within organisation)

The prevalence estimates used are from Parkinson's UK, as described above. GP practice lists are from NHS Digital<sup>3,4</sup>.

<sup>1</sup> https://sbuhb.nhs.wales/news/swansea-bay-health-news/hello-to-swansea-bay-university-health-board/

<sup>&</sup>lt;sup>2</sup> https://www.legislation.gov.uk/wsi/2019/349/made

<sup>&</sup>lt;sup>3</sup> https://digital.nhs.uk/services/organisation-data-service/data-downloads

 $<sup>^{4}\,\</sup>underline{https://isd.digital.nhs.uk/trud3/user/guest/group/0/home}$ 

# **GP** practice population data sources

### **England**

GP practice populations for England are sourced from QOF patient registers<sup>5</sup>.

## Figures used:

- 31 March 2020 for fiscal year 2019/2020
- 31 March 2019 for fiscal year 2018/2019
- 31 March 2018 for fiscal year 2017/2018

#### Northern Ireland

GP practice populations for Northern Ireland are sourced from UK Government<sup>6</sup>.

### Figures used:

- April 2020 for fiscal year 2019/2020
- April 2019 for fiscal year 2018/2019
- April 2018 for fiscal year 2017/2018

#### **Scotland**

GP practice populations for Scotland are sourced from Public Health Scotland<sup>7</sup>.

## Figures used:

- 1 April 2020 for fiscal year 2019/2020
- 1 April 2019 for fiscal year 2018/2019
- 1 April 2018 for fiscal year 2017/2018

#### Wales

GP practice populations for Wales are sourced from NHS Wales Shared Services Partnership<sup>8</sup>.

### Figures used:

- 2020 for fiscal year 2019/2020
- 2019 for fiscal year 2018/2019
- 2018 for fiscal year 2017/2018

# **Hospital admissions**

Hospital admissions data for England are taken from the following dataset:

 Hospital Episode Statistics (HES) Admitted Patient Care (APC – often referred to as "Inpatient")

Hospital admissions data within the dashboards is for patients coded with Parkinson's in inpatient, in any diagnosis position:

| Condition   | ICD10 Code(s) |
|-------------|---------------|
| Parkinson's | G20X, F023    |

<sup>&</sup>lt;sup>5</sup> <u>https://digital.nhs.uk/data-and-information/publications/statistical/quality-and-outcomes-framework-achievement-prevalence-and-exceptions-data/</u>

<sup>&</sup>lt;sup>6</sup> https://data.gov.uk/dataset/3d1a6615-5fc9-4f0e-ab2a-d2b0d71fb9ed/gp-practice-list-sizes

<sup>&</sup>lt;sup>7</sup> https://www.isdscotland.org/Health-Topics/General-Practice/Workforce-and-Practice-Populations/

 $<sup>{\</sup>color{blue}{8} \, \underline{https://nwssp.nhs.wales/ourservices/primary-care-services/general-information/data-and-publications/gp-practice-analysis/}}$ 

The dashboards also include data for patients coded with Parkinson's and the following comorbid conditions:

| Condition  | ICD10 Code(s) |
|------------|---------------|
| Anxiety    | F41           |
| Dementia   | F01, F02, F03 |
| Depression | F32, F33      |
| Fall       | W00 – W19     |
| Infections | Chapters A, B |

Further information for these codes can be found at: <a href="https://icd.who.int/browse10/2019/en">https://icd.who.int/browse10/2019/en</a>

# RightCare comparators

The most similar CCGs to the CCG that you have selected, calculated based on each CCGs demographic profile. The demographic profiles considered by RightCare are:

| Demographi<br>c Profile | Description                                                                                                    |
|-------------------------|----------------------------------------------------------------------------------------------------|
| Overall deprivation     | The average Index of Multiple Deprivation (2010) score in the LSOAs where CCGs' registered patients live                               |
| Health deprivation      | The average of the health domain from the Index of Multiple Deprivation (2010) in the LSOAs where CCGs' registered patients live       |
| Population total        | The total population registered with CCGs' practices (April 2012)                                                                      |
| Under 5s                | The % of population age under 5                                                                                                    |
| 5-14yrs                 | The % of population age 5-14                                                                                                    |
| 15-24yrs                | The % of population age under 15-24                                                                                                    |
| 75+                     | The % of population age 75 or over                                                                                                    |
| ADSONS                  | The ratio between the total registered patients compared to ONS population estimates in the LSOAs where CCGs' registered patients live |
| Population              | The average population density in the LSOAs where CCG's registered                                                                     |
| density                 | patients live                                                                                                    |
| Population              | The slope in population density over the deciles of LSOAs where CCG's                                                                  |
| density slope           | registered patients live                                                                                                    |
| % Black                 | The percentage of people who are of black ethnic origin (attributed from the 2011 census)                                              |
| % Asian                 | The percentage of people who are of Asian ethnic origin (attributed from the 2011 census)                                              |

# **Geographic comparators**

Organisations that are closest (as the crow flies) to the organisation that you have selected, based off the longitude and latitude of the registered address.